# **Serviço de Solicitação de Acesso**

Acessível em:

- 1 Portal do Cidadão >> Serviços >> Solicitação de Acesso >> Acessar.
- 2 Portal do Cidadão >> Autoatendimento >> Solicitação de Acesso.

# **O que posso fazer aqui?**

Através deste serviço disponibilizado nos "Portais do Cidadão/Autoatendimento", é possível realizar a solicitação de acesso para tornar-se um usuário do sistema *Atende.Net<sup>1</sup>* e/ou dos serviços disponibilizados nos portais. Para isso, basta clicar sobre a ação "Cadastre-se" disposta na lateral superior direita do "Portal do Cidadão" e do "Portal de Autoatendimento".

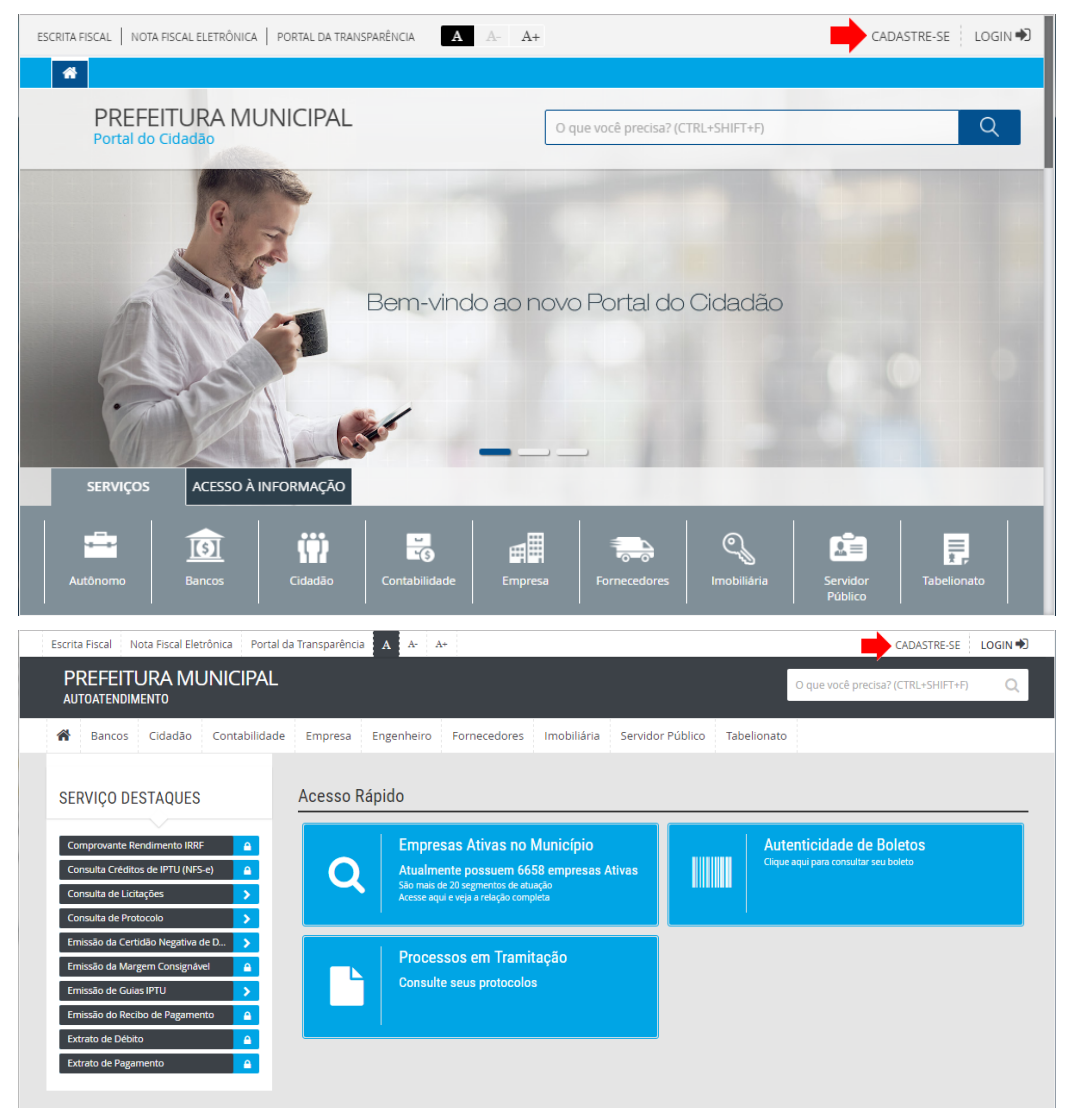

# **Composição da Tela:**

Na tela do serviço de "Solicitação de Acesso" os campos a serem preenchidos, obrigatórios ou não, estão dispostos em quatro blocos:

**1 - Finalidade:**

É necessário selecionar uma finalidade para o acesso que está sendo solicitado, tendo como possíveis opções:

- Serviços do Portal do Cidadão: destinado a qualquer cidadão, inclusive servidores públicos, que desejam acessar os serviços que necessitam de usuário e senha, disponibilizados nos Portais do Cidadão e de Autoatendimento.

- Sistema de Nota Fiscal de Serviço Eletrônica: destinado aos prestadores de serviços que utilizam o sistema de Nota Fiscal Eletrônica de Serviços.
- Sistema Escrita Fiscal: destinado aos contadores que realizam a escrituração fiscal.
- Declaração Eventual: destinado aos prestadores de serviço que eventualmente prestam serviço ao município e não possuem uma unidade autônoma no mesmo.
- Cartórios e Tabelionatos: destinado aos Cartórios e Tabelionatos que desejam acessar o serviço de ITBI Online.
- Usuário da Aplicação (Funcionário): destinado aos servidores públicos que ainda não possuem acesso ao sistema.
- Usuário da Aplicação (Consultor Externo): destinado aos consultores externos que ainda não possuem acesso ao sistema.

As opções descritas acima são de origem "Padrão", ou seja, criadas e mantidas pela IPM. Outras opções podem ser criadas de acordo com as necessidades/preferências da entidade e disponibilizadas neste serviço.

#### 15/05/2021 IPM Wiki - Central de Informações do Sistema

## **2 - Dados Pessoais:**

Nesse bloco são informados os dados pessoais do solicitante, como número dos documentos (CPF e RG), Nome Completo, Telefone, E-mail e [Senha](http://wiki.ipm.com.br/pdi_index.php?sissigla=EST&concodigo=115), a qual será utilizada para acesso ao sistema *Atende.Net<sup>1</sup> e/*ou aos serviços dos portais quando a solicitação for liberada.

*Observação: quando a opção "Jurídica" for selecionada no campo "Tipo Pessoa" as finalidades "Usuário da Aplicação (Funcionário)" e "Usuário da Aplicação (Consultor Externo)" serão desabilitadas.*

**3 - Endereço:**

Neste bloco são informados os dados do endereço da pessoa solicitante, como CEP, bairro, cidade.

**4 - Anexos:**

Neste bloco, quando necessário, pode-se incluir algum documento ou comprovante referente à solicitação de acesso.

## **Observação:**

Após efetuar a solicitação de acesso será enviado um e-mail ao solicitante informando o prazo para liberação da solicitação. Findado o prazo e liberada a solicitação de acesso o solicitante receberá um novo e-mail confirmando a liberação, desta forma, poderá acessar o sistema *Atende.Net<sup>1</sup>* e os serviços dos portais utilizando seu CPF/CNPJ e a senha cadastrada.

## **Consulte Também:**

[Finalidade da Solicitação de Acesso,](http://wiki.ipm.com.br/pdi_index.php?sissigla=WUN&concodigo=375) [Liberação da Solicitação de Acesso](http://wiki.ipm.com.br/pdi_index.php?sissigla=WPO&concodigo=376)

### **Notas de Rodapé**

1 Sistema de Gestão Pública da IPM.